# **OTOMATISASI FOREX ONLINE TRADING DENGAN MEMBANGUN DAN MENGIMPLEMENTASIKAN POLA APLIKASI MQL 4 DENGAN BAHASA C EKA HARTANTO**

## **ABSTAKSI**

Pada zaman sekarang ini banyak sekali bisnis online yang ditawarkan di internet, khususnya bisnis dalam bidang Forex Online Trading. Banyak sekali software yang digunakan oleh trader untuk trading seperti FX Clearing. FX Clearing merupakan software yang sering digunakan oleh trader dalam bertransaksi forex (foreign exchange) khususnya yang menggunakan akun mini. Akan tetapi trader sering mengalami floating lost (rugi) dalam trading itu dikarenakan emosi yang tidak terkontrol oleh trader itu sendiri.

Salah satu solusi untuk mengatasi masalah ini agar trader tidak selalu mengalami floating lost adalah dengan menggunakan Expert Advisor (EA). Expert Advisor adalah aplikasi yang digunakan trader untuk trading secara otomatis tanpa harus memantau pergerakan harga selama 24 jam yang biasa dilakuan trader pada umumnya. Expert Advisor dirancang menggunakan bahasa pemrograman C di dalam platform Meta Quotes Language 4 (MQL4).

Kelebihan dari software Metatrader 4 yaitu mudah digunakan dan terdapat suatu tools (MQL 4-MetaQuotes Languange 4)yang digunakan untuk membuat Automatic Robot Trading (EA-Expert Advisor). Fungsi dari Expert Advisor adalah untuk melakukan transaksi sesuai dengan strategi dari masing-masing pembuatnya.

## **I. PENDAHULUAN**

## **1.1 Latar Belakang Masalah**

Pada zaman sekarang ini banyak sekali bisnis *online* yang ditawarkan di internet, khususnya bisnis dalam bidang *Forex Online Trading*. Banyak sekali *software* yang digunakan oleh *trader* untuk *trading* seperti *FX Clearing*. *FX Clearing* merupakan *software* yang sering digunakan oleh *trader* dalam bertransaksi *forex* (*foreign exchange*) khususnya yang menggunakan akun mini. Akan tetapi *trader* sering mengalami *floating lost* (rugi) dalam *trading* itu dikarenakan emosi yang tidak terkontrol oleh *trader* itu sendiri.

Salah satu solusi untuk mengatasi masalah ini agar *trader* tidak selalu mengalami floating lost adalah dengan menggunakan *Expert Advisor* (*EA*).

*Expert Advisor* adalah aplikasi yang digunakan *trader* untuk *trading* secara otomatis tanpa harus memantau pergerakan harga selama 24 jam yang biasa dilakuan *trader* pada umumnya. *Expert Advisor* dirancang menggunakan bahasa pemrograman C di dalam *platform* Meta Quotes Language 4 (MQL4).

Penggunaan *Expert Advisor* diharapkan dapat memberi kemudahan bagi *trader* dalam *trading* tanpa harus memantau pergerakan harga selama 24 jam penuh, dan diharapkan dapat memperoleh *profit* (untung) yang diinginkan tanpa mengalami *loss* (rugi) yang signifikan, dikarenakan *Expert Advisor* ini dirancang memiliki kemampuan untuk *trading* secara otomatis, *trading* tanpa emosi, dan kemampuan *trading* 24 jam tanpa henti. Penelitian ini bertujuan untuk merancang suatu *Expert Advisor* yang dapat digunakan sebagai aplikasi bantuan untuk *trader* dalam melakukan transaksi *trading*.

*Expert Advisor* dirancang dan hanya dapat berjalan pada *platform / software trading* MetaTrader dan dibuat menggunakan bahasa pemrograman yang amat mirip dengan C++ untuk membantu mengambil keputusan dalam *trading* dan mengatasi kelemahan dari sifat manusia dalam kegiatan *trading*.

*EA* dapat berjalan secara otomatis dalam 24 jam *nonstop*. Menganalisis pasar dengan mengacu pada 2 indikator yaitu *MACD* (*[Moving Average](http://stockcharts.com/education/indicatoranalysis/indic_macd1.html)  [Convergence-Divergence](http://stockcharts.com/education/indicatoranalysis/indic_macd1.html)*) dan *RSI* (*Relative Strength Index*) sebagai pematok trend harga yang akan terjadi. Sehingga dapat mempermudah *trader* dalam mengambil keputusan dalam melakukan transaksi *forex* dengan target keuntungan yang diharapkan.

## **1.2 Rumusan Masalah**

Rumusan masalah dalam penelitian ini adalah: bagaimana membangun dan menerapkan *Expert Advisor* dengan bahasa C dalam platform MQL4 sebagai transaksi *forex online trading* otomatis pada FX Clearing yang dapat digunakan untuk membantu para *trader* dalam kegiatan *trading*.

## **1.3 Tujuan Penelitian**

Adapun tujuan yang ingin dicapai dalam karya tulis ini adalah membangun suatu Sistem Aplikasi dengan prinsip dan cara kerja yang berupa *Expert Advisor* yang dapat digunakan untuk membantu *trader* dalam melakukan kegiatan *trading online* secara otomatis, sehingga dapat mengambil keputusan untuk transaksi berdasarkan analisa-analisa yang didapat dari acuan-acuan indikator terkait dengan *platform* MetaTrader 4.

## **1.4 Manfaat Penelitian**

Manfaat dalam penelitian ini adalah untuk mempelajari kendala pada saat aplikasi *online trading.* Penelitian ini diharapkan dapat dijadikan masukan dalam proses pembuatan aplikasi *online trading* yang sesuai dengan penggunaannya.

Berdasarkan permasalahan yang diteliti, maka maksud dari pembuatan skripsi ini adalah untuk membangun sistem *expert advisor* otomatis bagi *investor* untuk meningkatkan keuntungan bagi *investor* dalam *trading online* dan merubah kendala teknis menjadi *profit*. Sedangkan tujuan yang akan dicapai dalam aplikasi sistem adalah :

- 1. Mampu mengimbangi kecepatan perubahan harga market .
- 2. Proses eksekusi *order* menjadi lancar sesuai harapan.
- 3. Mempercepat dan membuat proses *Trading* menjadi efisien.
- 4. Mengurangi tingkat kesalahan/kekeliruan. (*human error*).
- 5. Memberikan keuntungan *Trading* secara optimal.

## **II. DASAR TEORI**

#### **2.1 Bahasa Pemrograman C**

Akar dari bahasa C adalah bahasa BCPL yang dikembangkan oleh Martin Richards pada tahun 1967. Bahasa ini memberikan ide pada Ken Thompson yang kemudian mengembangkan bahasa yang disebut dengan B pada tahun 1970. Perkembangan selanjutnya dari bahasa B adalah bahasa C yang ditulis oleh Dennis Ritchie sekitar tahun 1970-an di Bell Telephone Laboratories Inc. (sekarang adalah AT&T Bell Laboratories). Bahasa C pertama kali digunakan pada komputer Digital Equipment Corporation PDP-11 yang menggunakan sistem operasi UNIX.

Standar bahasa C yang asli adalah standar dari UNIX. Sistem operasi, kompiler C dan seluruh program aplikasi UNIX yang esensial ditulis dalam bahasa C. Kepopuleran bahasa C membuat versi-versi dari bahasa ini banyak dibuat untuk komputer mikro. Untuk membuat versi-versi tersebut menjadi standar, ANSI (American National Standard Institutes) membentuk suatu komite (ANSI Committee X3J11) pada tahun 1983 yang kemudian menetapkan standar ANSI untuk bahasa C. Standar ANSI ini didasarkan kepada standar UNIX yang diperluas.

Bahasa C mempunyai kemampuan lebih dibanding dengan bahasa pemrograman yang lain. Bahasa C merupakan bahasa pemrograman yang bersifat portabel, yaitu suatu program yang dibuat dengan bahasa C pada suatu komputer akan dapat dijalankan pada komputer lain dengan sedikit (atau tanpa) ada perubahan yang berarti.

Bahasa C merupakan bahasa yang biasa digunakan untuk keperluan pemrograman sistem, antara lain untuk membuat:

1. Assembler

- 2. Interpreter
- 3. Compiler
- 4. Sistem Operasi
- 5. Program bantu (utility)
- 6. Editor
- 7. Paket program aplikasi

Beberapa program paket yang beredar seperti dBase dibuat dengan menggunakan bahasa C, bahkan sistem operasi UNIX juga dibuat dengan menggunakan bahasa C. Bahasa C sesungguhnya merupakan bahasa pemrograman yang serbaguna dan pemakaiannya tidak terbatas untuk pemrograman sistem, namun juga dapat digunakan untuk aplikasi bisnis, matematis maupun games, bahkan untuk aplikasi kecerdasan buatan.

Dalam beberapa literatur, bahasa C digolongkan sebagai bahasa tingkat menengah (medium level language). Penggolongan ini bukan berarti bahasa C kurang ampuh atau lebih sulit dibandingkan dengan bahasa tingkat tinggi (high level language - seperti Pascal, Basic, Fortran, Java, dan lain-lain), namun untuk menegaskan bahwa bahasa C bukanlah bahasa yang berorientasi pada pada mesin yang merupakan ciri dari bahasa tingkat rendah (low level language), yaitu bahasa mesin dan assembly.

Pada kenyataannya, bahasa C mengkombinasikan elemen dalam bahasa tingkat tinggi dan bahasa tingkat rendah, yaitu kemudahan dalam membuat program yang ditawarkan pada bahasa tingkat tinggi dan kecepatan eksekusi dari bahasa tingkat rendah.

Meskipun C dibuat untuk memprogram sistem dan jaringan komputer namun bahasa ini juga sering digunakan dalam mengembangkan software aplikasi. C juga banyak dipakai oleh berbagai jenis *platform* sistem operasi dan arsitektur komputer, bahkan terdapat beberepa *compiler* yang sangat populer telah tersedia. C secara luar biasa memengaruhi bahasa populer lainnya, terutama C++ yang merupakan ekstensi dari C.

## **2.2** *Forex Online Trading*

*Forex* adalah pasar internasional yang tertutup, para anggota utamanya merupakan bank terbesar di dunia. Omset harian di *Forex* lebih dari 3 triliun dolar. Nama "*forex*" berasal dari frase **"***FOReign EXchange***"**, yang berarti pertukaran mata uang internasional. Perbedaan utama antara perdagangan *online* dan pasar keuangan internasional yang lain adalah tidak adanya perdagangan di lokasi tertentu. Untuk melakukan transaksi mata uang di *Trading Online*, mereka menggunakan jaringan informasi global yang menghubungkan jutaan *trader* di seluruh dunia.

5 hal penting yang wajib untuk anda ketahui sebelum anda benar-benar memutuskan untuk Trading, yaitu :

- Pahami Trading Forex
- Jangan Serakah
- Pahami Kondisi Jiwa Anda
- Belajar, belajar dan belajar
- Easy Going

Dengan adanya 5 hal penting yg diatas maka muncullah robot Expert Advisor yang bisa menggantikan dalam berTrading online tanpa melibatkan emosi jiwa, kerugian yang sedikit, provit bertambah.

Mata uang yang diperdagangkan di *forex* selalu berpasangan karena setiap melakukan transakis *forex* berarti membeli suatu mata uang dan sekaligus menjual mata uang lainnya secara stimultan. Sebagai contoh:

- Bila *trader Buy EUR/USD* maka berarti *trader* membeli *EUR* (mata uang Euro) dan disaat yang sama menjual *USD* (mata uang US Dollar).
- Namun jika *trader Sell EUR/USD* maka berarti *trader* menjual *EUR* dan disaat yang sama membeli *USD.*

Produk mata uang yang populer diperdagangkan antara lain:

| Kode       | Mata Uang                                    |
|------------|----------------------------------------------|
| <b>EUR</b> | "Euro" (mata uang Eropa)                     |
| <b>GBP</b> | "Pound Sterling / Cable" (mata uang Inggris) |
| <b>AUD</b> | "Aussie Dollar" (mata uang Australia)        |
| <b>NZD</b> | "Kiwi" (mata uang Selandia Baru)             |
| <b>JPY</b> | "Yen" (mata uang Jepang)                     |
| <b>CHF</b> | "Swiss Franc / Swissy" (mata uang Swiss)     |
|            |                                              |
| <b>CAD</b> | "Dollar Canada" (mata uang Kanada)           |
| USD        | "US Dollar / Buck" (mata uang USA)           |

Tabel 2.1. Mata Uang *Forex*

#### **2.3 Mekanisme Transaksi** *Forex*

Forex atau Foreign Exchange adalah suatu pasar finansial termuda sejak mulai dikenalkan sejak tahun 1970an. Dikarenakan oleh tingginya volume perdagangan di pasar uang yang menyebabkan forex menjadi pasar yang berkembang dinamis dibandingkan dengan pasar lainnya (imf-x.com).

Pasar Forex adalah pasar 24 jam berkesinambungan yang buka 5 hari per minggunya. Tabel di bawah kami bagi menjadi 2 yaitu berdasarkan New York Time saat Day Light Saving Time (DST) dan Eastern Standard Time (EST atau ET). Mulai tanggal 9 Maret 2008 - 2 November 2008 menggunakan DST (WIB lebih cepat 11 jam daripada NY Time DST), sedangkan mulai 2 November 2008 -

8 Maret 2009 menggunakan EST (WIB lebih cepat 12 jam daripada NY Time EST), dan seterusnya.

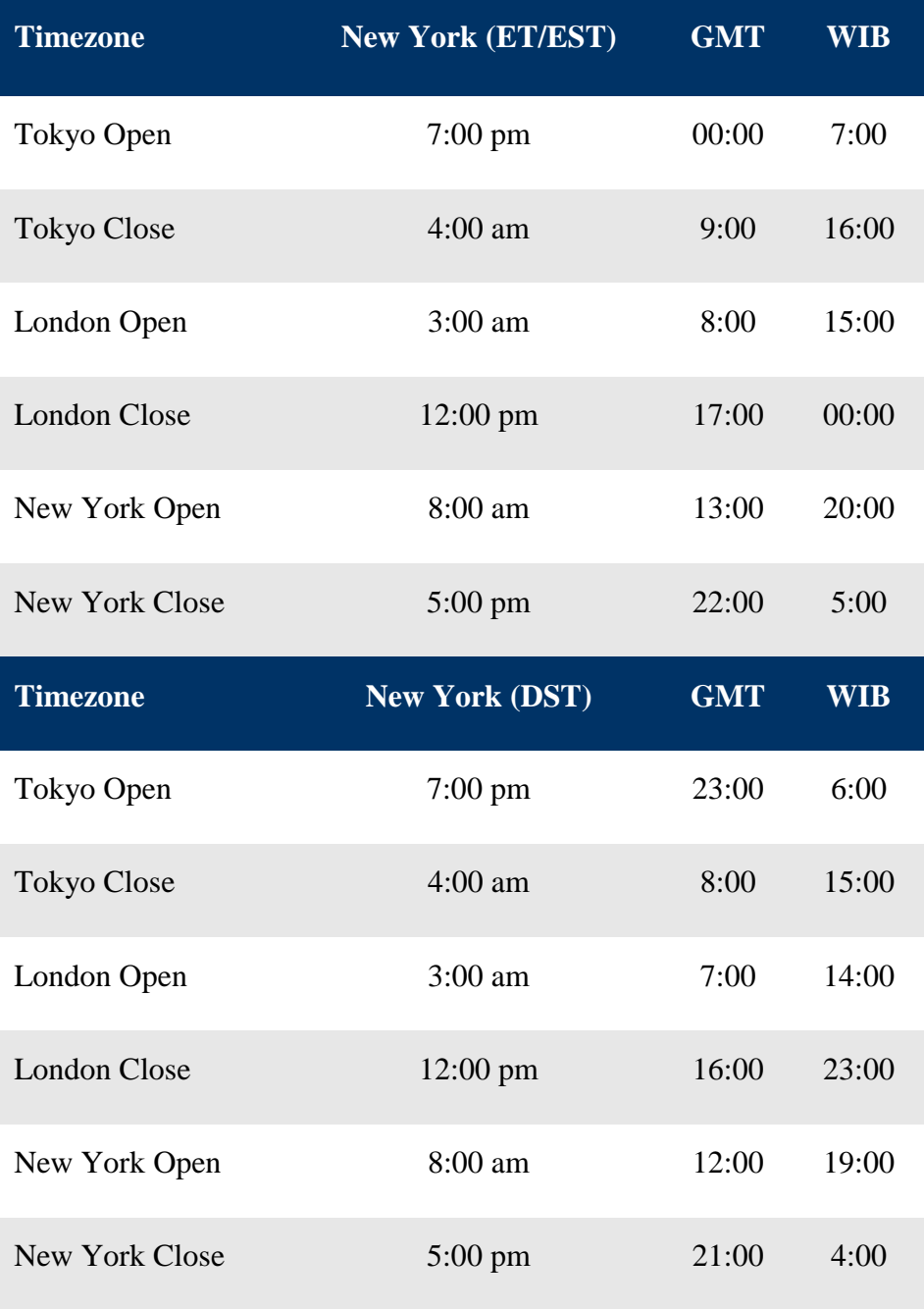

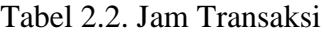

<http://timeanddate.com/worldclock/timezone.html?n=179>

*Point* (pip) adalah satuan terkecil pergerakan harga di *forex*. Satu *point* untuk *pair GBP/USD* adalah 0.0001 sedangkan satu *point* untuk pair *USD/JPY* adalah 0.01. Contoh: Pair *GBP/USD*, pergerakan 1.8500 sampai 1.8550 adalah 50 *point*.

Nilai per *point* (*pip*) bergantung pada jumlah *contract size* (*lot*) dan mata uang yang digunakan.

*Contract Size* (*Lot*) adalah jumlah terkecil dalam trading forex. Pada umumnya, contract size (lot) yang sering digunakan adalah *Standard Lot*, *Mini Lot* dan *Micro Lot*. *Standard Lot* sama dengan \$100.000, *Mini Lot* adalah \$10.000 dan *Micro Lot* adalah \$1000.

Seandainya broker *forex* mendukung *Standard dan Mini Lot*, maka artinya *trader* dapat bertransaksi dengan jumlah kelipatan dari 100.000 dan 10.000. Contohnya : \$30.000, \$120.000, dan lain-lain.

## **2.4 FXClearing**

FXClearing menggunakan software MetaTrader 4. Software MT4 ini merupakan *software* yang umum digunakan untuk forex trading online.

Platform Metatrader dirancang untuk menganalisa tren pasar saat ini, dan melakukan operasi perdagangan di pasar keuangan. Metatrader 4 (MT4) adalah sebuah proyek software yang membuka peluang besar bagi para manajemen untuk lebih fleksibel melakukan perdagangan. *Metatrader* terkenal di dunia untuk kegunaannya, efektifitasnya dan kustomisasi fitur-fiturnya yang memungkinkan pengguna untuk beradaptasi ke sejumlah program komputer untuk melakukan perdagangan secara otomatis (*robot trading*). MT4 mempunyai indikator tersendiri yang memungkinkan Anda untuk menganalisa pasar.

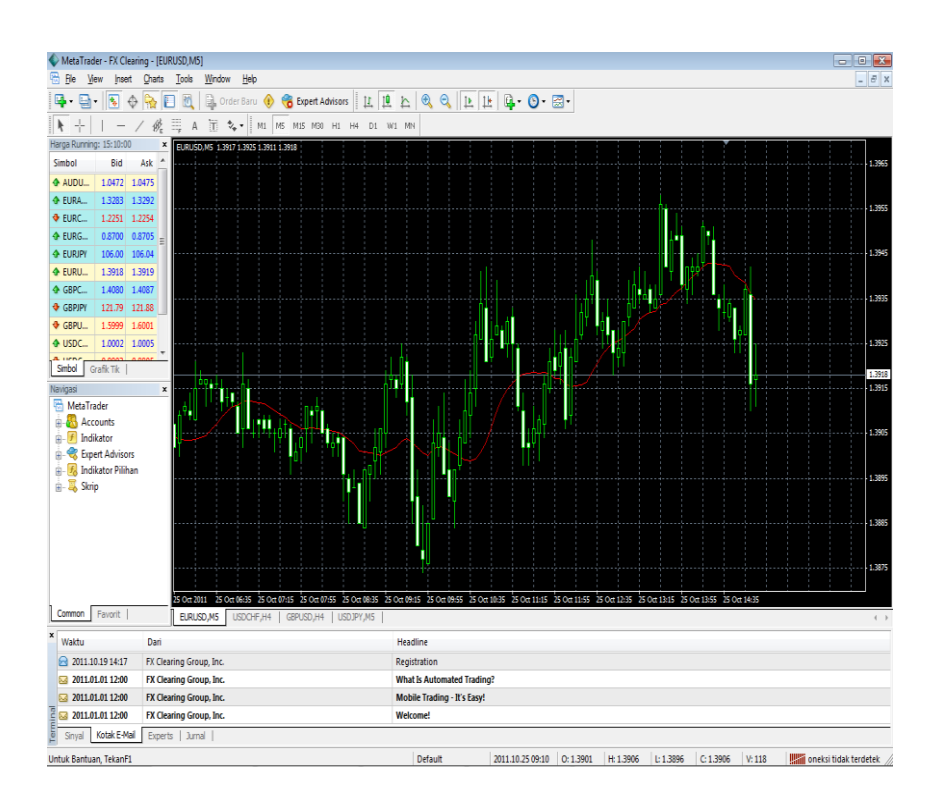

Gambar 2.1. *Software FXClearing*

## **2.5** *MetaQuotes Language 4* **(***MQL4***)**

MetaQuotes Language 4 (MQL4) adalah bahasa standar untuk pemrograman indikator, *script*, maupun E*xpert Advisor* (*EA*) yang digunakan pada platform *Metatrader* yang merupakan *bulit-in* dari bahasa C. Dengan bahasa perogramman ini maka pengguna bisa membuat mesin otomatis yang bisa melakukan trading *forex* baik *sell*, *buy* dan *close* tanpa campur tangan pengguna.

*Expert Advisor / EA* atau *robot forex*, adalah program untuk mengotomatisasi *trading* berdasarkan logika dan paramater tertentu yang sudah tersedia dalam MQL4.

*Custom Indicator*, hampir sama seperti *EA*, hanya saja tidak bisa melakukan *trading* otomatis. Dan dapat menggunakan function fungsi indicator standar yang sudah disedikan MQL4.

*Script*, sama seperti *EA*, berupa kompulan proses, tetapi hanya bisa melakukan proses sekali jalan.

## **2.6** *Expert Advisor* **(***EA***)**

Robot Trading, adalah sebuah aplikasi atau skrip tambahan dalam *MetaTrader*, dimana nantinya dapat berfungsi sebagai mesin *trading* yang mampu berjalan sendiri/otomatis.

*EA* memiliki kemampuan untuk diprogram supaya dapat melakukan:

- *Open* Posisi : *Buy* / *Sell*
- *Close* Posisi
- Memodifikasi suatu *trade* yg sedang berjalan.
- Mengubah *StopLoss* dan *TakeProfit* suatu transaksi yang sedang berjalan.
- Melakukan analisa terhadap suatu *pair* berdasarkan indikator internal (dimana indikator ini sendiri dapat kita *edit* sesuai keinginan kita).
- Mengirimkan peringatan: suara, *email*, *api* (integrasi ke aplikasi lain).
- Melakukan analisis terhadap manajemen keuangan akun *trader*.
- Dengan kemampuan integrasi ke aplikasi lain, maka pengembangan menjadi tidak terbatas.

## **2.7 Indikator**

Indikator merupakan alat bantu untuk dalam menganalisa pergerakan harga. Berikut adalah indikator yang digunakan dalam karya tulis ini:

## **a) Indikator MACD**

**MACD** adalah singkatan dari *Moving Average Convergence / Divergence* ( rata-rata pergerakan konverjensi / perbedaan), yang merupakan suatu [indikator](http://id.wikipedia.org/w/index.php?title=Indikator_perdagangan&action=edit&redlink=1) dari [analisis teknis](http://id.wikipedia.org/wiki/Analisis_teknis) yang diciptakan oleh Gerald Appel pada tahun 1960an. MACD adalah indikator untuk kelebihan beli atau kelebihan jual

dengan melihat adanya penyimpangan hubungan antara MA (*moving average*=rata-rata pergerakan) jangka panjang dan pendek. Garis MACD adalah selisih dari 2 MA di atas. Garis kedua yaitu garis tanda adalah MA jangka pendek dari garis MACD.

Penyimpangan yang dimaksud disini adalah :

## **1. Konvergen**

Yaitu kondisi dimana grafik semakin merendah namun indikator semakin meninggi. Ketika terjadi konvergen grafik akan balik arah menjadi naik . Sehingga yang kita lakukan adalah open buy . Entry pointnya adalah ketika batang histogram lebih tinggi dari sebelumnya setelah terjadi konvergen .

## **2. Divergen**

Yaitu kondisi dimana grafik semakin meninggi namun indikator semakin merendah. Setelah terjadi divergen market akan balik arah menjadi turun . Entry pointnya adalah ketika batang histogram lebih rendah dari sebelumnya setelah terjadi divergen .

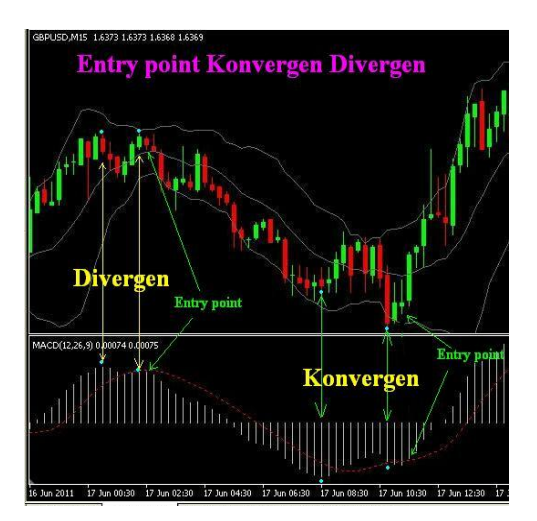

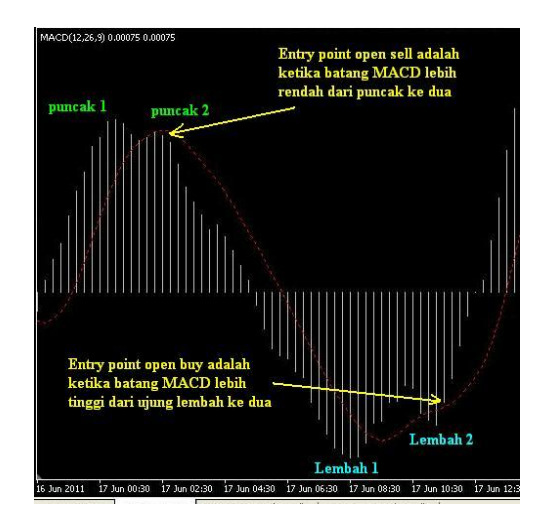

Gambar 2.2. Indikator MACD

Ketika terjadi perpotongan antara garis signal dengan batang histogram. Dimana *entry point open buy* adalah ketika garis signal berada dibawah histogram. Dan *entry point open sell* adalah ketika garis signal berada diatas histogram.

Ketika terjadi perpindahan posisi histogram dari bernilai positif menjadi negatif , atau sebaliknya . Entry point open buy adalah ketika histogram baru saja bernilai positif , atau baru melewati garis 0 (nol).

## **b) Indikator** *RSI* **(Relative Strength Index)**

Diperkenalkan pertama kali oleh J. Welles Wilder pada tahun 1978 pada bukunya *New Concepts in Technical Trading Systems*. Nilai dari RSI berada pada kisaran 0-100 (itulah sebabnya mengapa digolongkan sebaga indikator oscillator. *Oscillate =* berkisar). RSI sendiri merupakan indikator yang membandingkan momentum harga yakni antara nilai pada saat ini terhadap daya tarik losses yang terjadi. Secara matematis RSI dituliskan sebagai berikut:

$$
RSI = 100 - \frac{100}{1 + RS}
$$

dengan RS adalah :

$$
RS = \frac{AG}{AL}
$$

RS = Relative Strength, merupakan ratio antara dua buah XMA yang dihaluskan.

AG = Average price gain pada periode yang ditentukan. Diperoleh dari total *gain* dibagi periode yang dipakai.

AL = Average price loss pada periode yang ditentukan. Diperoleh dari total *loss* dibagi periode yang dipakai.

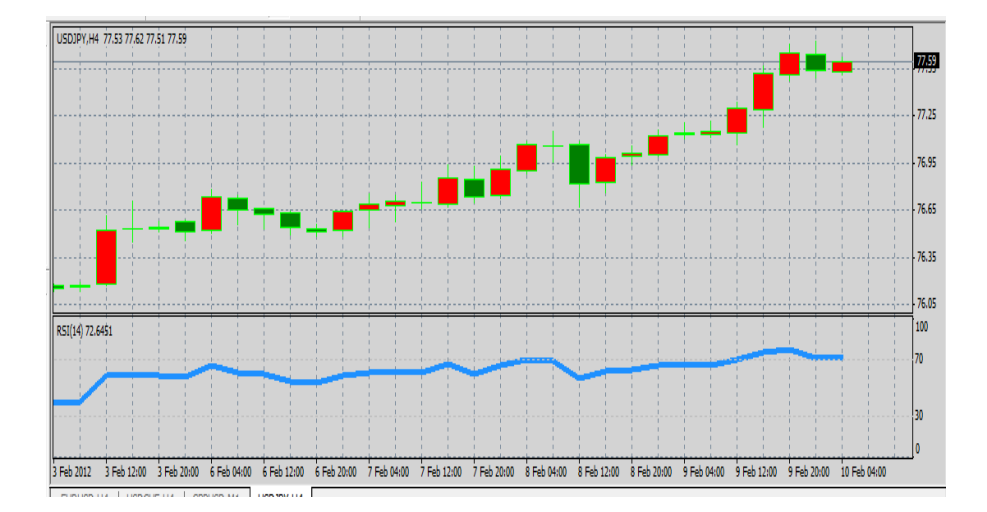

Gambar 2.3. Indikator *RSI*

## **2.8 MetaEditor**

MetaEditor adalah editor multifungsi khusus ditujukan untuk membuat, mengedit dan kompilasi program aplikasi yang ditulis dalam MQL4. Editor ini memiliki *interface* yang *user*-*friendly* yang memungkinkan pengguna untuk dengan mudah menavigasi ketika menulis dan memeriksa program.

MetaEditor berfungsi untuk membangun, merubah, dan menyimpan, file *script*, *Expert Advisor*, *Custom Indicator*, dan *Library* yang akan digunakan pada *platform* MetaTrader nantinya.

## **2.9 Elemen dan Komponen Sistem**

**Sistem** berasal dari [bahasa Latin](http://id.wikipedia.org/wiki/Bahasa_Latin) (*systēma*) dan [bahasa Yunani](http://id.wikipedia.org/wiki/Bahasa_Yunani) (*sustēma*) adalah suatu kesatuan yang terdiri [komponen](http://id.wikipedia.org/w/index.php?title=Komponen&action=edit&redlink=1) atau [elemen](http://id.wikipedia.org/wiki/Elemen) yang dihubungkan bersama untuk memudahkan aliran [informasi,](http://id.wikipedia.org/wiki/Informasi) [materi](http://id.wikipedia.org/wiki/Materi) atau [energi](http://id.wikipedia.org/wiki/Energi) untuk mencapai suatu tujuan. Istilah ini sering dipergunakan untuk menggambarkan suatu set entitas yang berinteraksi, di mana suatu [model matematika](http://id.wikipedia.org/wiki/Model_matematika) seringkali bisa dibuat.

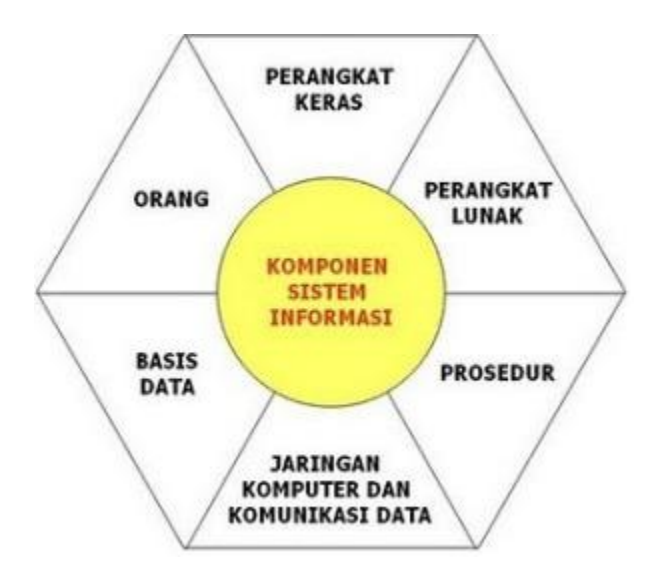

Gambar 2.4. Elemen dan Komponen Sistem

Sistem juga merupakan kesatuan bagian-bagian yang saling berhubungan yang berada dalam suatu wilayah serta memiliki item-item penggerak, contoh umum misalnya seperti negara. Negara merupakan suatu kumpulan dari beberapa elemen kesatuan lain seperti provinsi yang saling berhubungan sehingga membentuk suatu negara dimana yang berperan sebagai penggeraknya yaitu rakyat yang berada dinegara tersebut.

Kata "sistem" banyak sekali digunakan dalam percakapan sehari-hari, dalam forum diskusi maupun dokumen ilmiah. Kata ini digunakan untuk banyak hal, dan pada banyak bidang pula, sehingga maknanya menjadi beragam. Dalam pengertian yang paling umum, sebuah sistem adalah sekumpulan benda yang memiliki hubungan di antara mereka.

Menurut Jogiyanto Hartono, sistem adalah suatu jaringan kerja dari prosedur-prusedur yang saling berhubungan dan berkumpul bersama-sama untuk menyelesaikan suatu pekerjaan tertentu atau memecahkan masalah tertentu.

## **2.9.1 Elemen Sistem**

Ada beberapa elemen yang membentuk sebuah sistem, yaitu : tujuan, masukan, proses, keluaran, batas, mekanisme pengendalian dan umpan balik serta lingkungan. Berikut penjelasan mengenai elemenelemen yang membentuk sebuah sistem :

## **1. Tujuan**

Setiap sistem memiliki tujuan (Goal), entah hanya satu atau mungkin banyak. Tujuan inilah yang menjadi pemotivasi yang mengarahkan sistem. Tanpa tujuan, sistem menjadi tak terarah dan tak terkendali. Tentu saja, tujuan antara satu sistem dengan sistem yang lain berbeda.

## **2. Masukan**

Masukan (input) sistem adalah segala sesuatu yang masuk ke dalam sistem dan selanjutnya menjadi bahan yang diproses. Masukan dapat berupa hal-hal yang berwujud (tampak secara fisik) maupun yang tidak tampak. Contoh masukan yang berwujud adalah bahan mentah, sedangkan contoh yang tidak berwujud adalah informasi (misalnya permintaan jasa pelanggan).

## **3. Proses**

Proses merupakan bagian yang melakukan perubahan atau transformasi dari masukan menjadi keluaran yang berguna dan lebih bernilai, misalnya berupa informasi dan produk, tetapi juga bisa berupa hal-hal yang tidak berguna, misalnya saja sisa pembuangan atau limbah. Pada pabrik kimia, proses dapat berupa bahan mentah. Pada rumah sakit, proses dapat berupa aktivitas pembedahan pasien.

## **4. Keluaran**

Keluaran (output) merupakan hasil dari pemrosesan. Pada sistem informasi, keluaran bisa berupa suatu informasi, saran, cetakan laporan, dan sebagainya.

## **5. Batas**

Yang disebut batas (boundary) sistem adalah pemisah antara sistem dan daerah di luar sistem (lingkungan). Batas sistem menentukan konfigurasi, ruang lingkup, atau kemampuan sistem. Sebagai contoh, tim sepakbola mempunyai aturan permainan dan keterbatasan kemampuan pemain. Pertumbuhan sebuah toko kelontong dipengaruhi oleh pembelian pelanggan, gerakan pesaing dan keterbatasan dana dari bank. Tentu saja batas sebuah sistem dapat dikurangi atau dimodifikasi sehingga akan mengubah perilaku sistem. Sebagai contoh, dengan menjual saham ke publik, sebuah perusahaan dapat mengurangi keterbasatan dana.

#### **6. Mekanisme Pengendalian dan Umpan Balik**

Mekanisme pengendalian (control mechanism) diwujudkan dengan menggunakan umpan balik (feedback), yang mencuplik keluaran. Umpan balik ini digunakan untuk mengendalikan baik masukan maupun proses. Tujuannya adalah untuk mengatur agar sistem berjalan sesuai dengan tujuan.

#### **7. Lingkungan**

Lingkungan adalah segala sesuatu yang berada diluar sistem. Lingkungan bisa berpengaruh terhadap operasi sistem dalam arti bisa merugikan atau menguntungkan sistem itu sendiri. Lingkungan yang merugikan tentu saja harus ditahan dan dikendalikan supaya tidak mengganggu kelangsungan operasi sistem, sedangkan yang menguntungkan tetap harus terus dijaga, karena akan memacu terhadap kelangsungan hidup sistem.

## **2.9.2 Komponen Sistem Informasi**

Terdiri dari:

#### 1. **Orang** *(People)*

Semua pihak yang bertanggung jawab dalam hal penyokong atau sponsor sistem informasi (*system owner*), pengguna sistem (*system users*), perancang sistem (*system designer*) dan pengembang sistem informasi (*sistem development*).

## 2. **Prosedur**

Sekumpulan aturan atau tahapan-tahapan untuk membuat, memakai, memproses dan mengolah sistem informasi ataupun hasil keluaran dari sistem informasi tersebut.

## 3. **Basis Data**

Secara konseptual, data adalah deskripsi tentang benda, kejadian, aktivitas, dan transaksi yang tidak mempunyai makna dan tidak berpengaruh langsung secara langsung kepada pemakainya atau disebut juga sebagai sekumpulan fakta mentah dalam isolasi.

## 4. **Perangkat Keras** *(hardware)*

Mencakup piranti-piranti fisik seperti komputer, printer, monitor, harddisk, DLL.

## 5. **Perangkat Lunak** *(sotfware)*

Sekumpulan instruksi-instruksi atau perintah-perintah yang memungkinkan perangkat keras bisa digunakan untuk memproses data, atau sering disebut sebagai program.

#### 6. **Jaringan** *(network)*

Sistem penghubung yang memungkinkan suatu sumber dipakai secara bersama-sama, baik pada waktu dan tempat bersamaan ataupun berbeda.

## **2.10 [Pengertian Flowchart dan Contoh Simbolnya](http://zonapanda.blogspot.com/2013/02/pengertian-flowchart-dan-contoh.html)**

#### **2.10.1 Pengertian dan Definisi Flowchart**

Flowchart atau *Bagan alir* adalah bagan (*chart*) yang menunjukkan alir (*flow*) di dalam program atau prosedur sistem secara logika. Bagan alir (flowchart) digunakan terutama untuk alat bantu komunikasi dan untuk dokumentasi.

#### **2.10.2 Jenis jenis Flowchart**

Ada beberapa jenis flowchart diantaranya:

- 1. Bagan alir sistem (*systems flowchart*).
- 2. Bagan alir dokumen (*document flowchart*).
- 3. Bagan alir skematik (*schematic flowchart*).
- 4. Bagan alir program (*program flowchart*).
- 5. Bagan alir proses (*process flowchart*).

#### **2.10.3 System Flowchart**

System flowchart dapat didefinisikan sebagai bagan yang menunjukkan arus pekerjaan secara keseluruhan dari sistem. Bagan ini menjelaskan urut-urutan dari prosedur-prosedur yang ada di dalam sistem. Bagan alir sistem menunjukkan apa yang dikerjakan di sistem.

#### **2.10.4 Document Flowchart**

Bagan alir dokumen (*document flowchart*) atau disebut juga bagan alir formulir (*form flowchart*) atau paperwork flowchart merupakan bagan alir yang menunjukkan arus dari laporan dan formulir termasuk tembusan-tembusannya.

## **2.10.5 Schematic Flowchart**

Bagan alir skematik (*schematic flowchart*) merupakan bagan alir yang mirip dengan bagan alir sistem, yaitu untuk menggambarkan prosedur di dalam sistem. Perbedaannya adalah, bagan alir skematik selain menggunakan simbol-simbol bagan alir sistem, juga menggunakan gambar-gambar komputer dan peralatan lainnya yang digunakan. Maksud penggunaan gambar-gambar ini adalah untuk memudahkan komunikasi kepada orang yang kurang paham dengan simbol-simbol bagan alir. Penggunaan gambar-gambar ini memudahkan untuk dipahami, tetapi sulit dan lama menggambarnya.

## **2.10.6 Program Flowchart**

Bagan alir program (*program flowchart*) merupakan bagan yang menjelaskan secara rinci langkah-langkah dari proses program. Bagan alir program dibuat dari derivikasi bagan alir sistem.

Bagan alir program dapat terdiri dari dua macam, yaitu bagan alir logika program (*program logic flowchart*) dan bagan alir program komputer terinci (*detailed computer program flowchart*). Bagan alir logika program digunakan untuk menggambarkan tiap-tiap langkah di dalam program komputer secara logika. Bagan alat- logika program ini dipersiapkan oleh analis sistem. Gambar berikut menunjukkan bagan alir logika program. Bagan alir program komputer terinci (*detailed computer program flow-chart*) digunakan untuk menggambarkan instruksi-instruksi program komputer secara terinci. Bagan alir ini dipersiapkan oleh pemrogram.

## **2.10.7 Process Flowchart**

Bagan alir proses (*process flowchart*) merupakan bagan alir yang banyak digunakan di teknik industri. Bagan alir ini juga berguna bagi analis sistem untuk menggambarkan proses dalam suatu prosedur.

## **2.10.8 Simbol dan Notasi Flowchart**

Dipakai sebagai alat Bantu menggambarkan proses di dalam program. Dan dibagi menjadi tiga kelompok :

## **♦ Flow Direction Symbols ♦**

dipakai untuk menggabungkan antara symbol yang satu dengan symbol lainnya

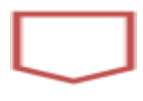

*Symbol Off-line Connector* ( Simbol untuk keluar/masuk prosedure atau proses dalam lembar/halaman yang lain).

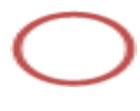

*Symbol Connector* (Simbol untuk keluar/masuk prosedur atau proses dalam lembar/halaman yang sama).

## **♦ Processing symbols ♦**

Menunjukkan jenis operasi pengolahan dalam suatu prosedur.

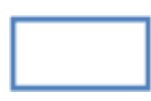

*Symbol Process* (Simbol yang menunjukkan pengolahan yang dilakukan oleh komputer).

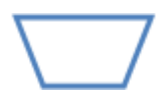

*Symbol Manual Operation* (Simbol yang menunjukkan pengolahan yang tidak dilakukanoleh komputer).

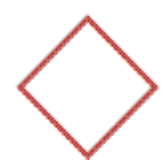

*Symbol Decision* (Simbol untuk kondisi yang akan menghasilkan beberapa kemungkinan jawaban/aksi).

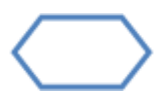

*Symbol Predefined Process* (Simbol untuk mempersiapkan penyimpanan yang akan digunakan sebagai tempat pengolahan di dalam storage).

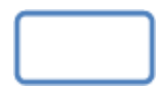

*Symbol Terminal* (Simbol untuk permulaan atau akhir dari suatu program).

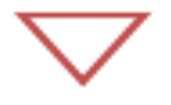

*Symbol Off-line Storage* (Simbol yang menunjukkan bahwa data di dalam symbol ini akan disimpan).

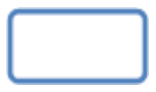

*Symbol Manual Input* (Simbol untuk pemasukan data secara manual on-line keyboard).

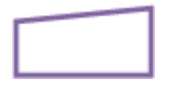

*Symbol Keying Operation* (Simbol operasi dengan menggunakan mesin yang mempunyai keyboard).

## **♦ Input-output symbols ♦**

menyatakan jenis peralatan yang digunakan sebagai media input atau output.

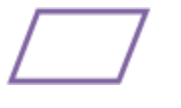

*Symbol input-output* (Symbol yang menyatakan proses input dan output tanpa tergantung dengan jenis peralatannya)

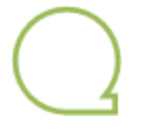

*Symbol magnetic-tape unit* (Symbol yang menyatakan input berasal pita magnetic atau output disimpan ke pita magnetic)

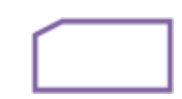

- *Symbol punched card* (Symbol yang menyatakan input berasal dari kartu atau output ditulis ke kartu)

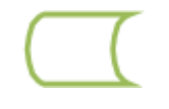

*Symbol disk and on-line storage* (Symbol untuk menyatakan input berasal dari disk atau output disimpan ke disk)

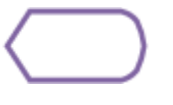

*Symbol display* (Symbol yang menyatakan peralatan output yang digunakan yaitu layar, plotter, printer, dan sebagainya)

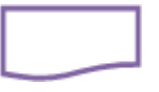

*Symbol dokumen* (symbol yang menyatakan input berasal dari dokumen dalam bentuk kertas atau output dicetak ke kertas)

## **2.10.9 Pedoman Membuat Flowchart**

Bila seorang analis dan programmer akan membuat flowchart, ada beberapa petunjuk yang harus diperhatikan, seperti:

- 1. Flowchart digambarkan dari halaman atas ke bawah dan dari kiri kekanan.
- 2. Aktivitas yang digambarkan harus didefinisikan secara hati-hati dan definisi ini harus dapat dimengerti oleh pembacanya.
- 3. Kapan aktivitas dimulai dan berakhir harus ditentukan secara jelas.
- 4. Setiap langkah dari aktivitas harus diuraikan dengan menggunakan deskripsi kata kerja
- 5. Setiap langkah dari aktivitas harus berada pada urutan yang benar.
- 6. Lingkup dan range dari aktifitas yang sedang digambarkan harusditelusuri dengan hati-hati. Percabangan-percabangan yang memotong aktivitas yang sedang digambarkan tidak perlu digambarkan pada flowchart yang sama. Simbol konektor harus digunakan dan percabangannya diletakan pada halaman yang terpisah atau hilangkan seluruhnya bila percabangannya tidak berkaitan dengan sistem.

#### **3. ANALISIS DAN PERANCANGAN SISTEM**

#### **3.1 Analisis Sistem**

Sistem adalah kumpulan elemen-elemen yang saling terkait dan bekerja sama untuk memproses masukan (*input*) yang ditujukan kepada sistem tersebut dan megolah masukan tersebut sampai menghasilkan keluaran (*output*) berupa informasi yang digunakan bagi manajemen yang membutuhkan.

Hasil akhir atau *output* dan analisis sistem adalah suatu laporan yang dapat menggambarkan sistem yang telah dipelajari dan diketahui bentuk permasalahannya serta rancangan baru yang akan dibuat.

#### **3.1.1 Perangkat Keras** *(Hardware)*

Hardware yang mendukung dalam membangun aplikasi sistem *Expert Advisor* tersebut spesifikasi minimalnya adalah:

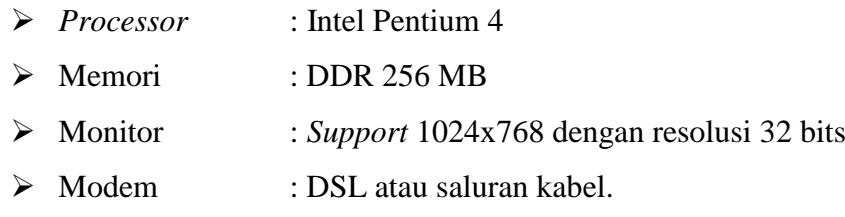

## **3.1.2 Perangkat Lunak** *(Software)*

Perangkat lunak minimum yang digunakan dalam pembuatan aplikasi ini adalah sebagai berikut : Bahasa pemrograman C (dalam *platform MQL4*) dan Perangkat lunaknya adalah FXClearing sebagai *software broker*, MetaQuotes Language 4 (MQL4) sebagai *platform*, MetaEditor untuk menulis *script* dan sistem operasi Windows XP.

## **3.2 Perancangan Sistem**

Perancangan sistem merupakan garis besar dari seluruh proses pengolahan data yang akan dilakukan. Perancangan ini mencakup bagaimana sistem aplikasi tersebut dapat dijalankan, apa masalahnya, bagaimana langkah pemrosesan datanya, serta hasil keluarannya.

#### **3.2.1 Rancangan Program**

Pengembangan program dilakukan di MetaEditor yang terdapat di dalam *platform* MQL4 yang merupakan anak program FXClearing sebagai program utama MetaEditor. MetaEditor berfungsi sebagai *text editor* yang berbasis bahasa C untuk pengembangan ataupun pembuatan indikator dan juga *EA*. Berikut adalah bagian-bagian dari program:

## **1. Variabel**

Ada dua lingkup variabel, Global dan Lokal. Arti Lingkup adalah bagian yang mana kode akan memahami tentang variabel itu dan dapat menggunakan variabel tersebut.

Variabel Lokal mempunyai arti bahwa mereka tidaklah dapat dilihat dari dunia luar di mana mereka telah diumumkan (*declared*). Sebagai contoh variabel mengumumkan di dalam fungsi (*inside function*) adalah lokal kepada blok fungsi kode (*function block of code)*, dan variabel mengumumkan di dalam pengulangan (*inside the loop*) atau blok keputusan kode (*decisions block)* adalah lokal kepada blok-blok tersebut dan dapat dilihat atau digunakan di luar mereka.

Sebagai contoh:

double my\_func (double a, double b, double c) { int d ; return  $(a^*b + c)$ ; } Di dalam contoh di atas variabel itu a,b,c dan d adalah variabel

lokal, yang dapat digunakan hanya di dalam blok fungsi kode (dapat digunakan dimana pun di dalam kait ({})) dan tidak dapat digunakan oleh kode di luar. Maka tidak dapat tulis satu baris setelah fungsi di atas perkataan sebagai contoh: d=10; sebab d tidaklah dilihat kepada baris fungsi yang berikutnya, oleh sebab itu ia berada di luar itu.

Lingkup yang kedua adalah Variabel yang global, dan mereka adalah variabel yang telah diumumkan di luar manapun dari blok kode dan dapat dilihat dari bagian manapun dari kode.

Sebagai contoh:

int Global\_Variable;

double my\_func (double a, double b, double c)

{

return  $(a^*b + c + Global_Variable)$ ;

}

Di sini variabel Global\_Variable mengumumkan di luar fungsi itu (tingkat fungsi deklarasi) maka, ia dapat dilihat oleh semua fungsi di dalam program.

Variabel global akan secara otomatis set menjadi nol (*zero*), jika tidak meng-*initialize* mereka.

## **2. Extern variables**

Kata kunci "*extern*" yang digunakan untuk mengumumkan semacam variabel khusus; variabel semacam ini digunakan untuk menggambarkan masukan tanggal program, yang mana dapat ditetapkan dengan membentuk properti dari *Custom* Indikator atau *Expert Advisor*.

Sebagai contoh:

extern color Indicator color = C'0×00,0×00,0xFF'; // blue

int init()

{

…

}

Di sini variabel Indicator\_color telah menggambarkan sebagai suatu extern variabel yang akan dilihat pertama kali, ketika menyertakan/memasukkan indikator (atau *EA*) kepada *chart* Metatrader dan dapat merubah nya dari *properties sheet windows*.

## **3. Tipe Data**

Pada MQL4 terdapat 7 tipe data :

• Integer (int)

Integer adalah bilangan tidak berkoma, dari -2 milyar sampai +2 milyar.

Kode: int A=1;

• Boolean (bool)

Boolean hanya bisa bernilai benar atau salah (true atau false).

Kode: bool SpreadProtection=true;

• Character (int)

Char hanya berisi 1 huruf/symbol saja, untuk deklarasi menggunakan int, karena yang disimpan adalah nomor *ASCII*.

Kode: int char1='A';

hanya 1 huruf, dan diapit tanda petik 1

• String (string)

String merupakan kata-kata/kalimat.

Kode: string commentOrder="Order by EA1";

kata-kata diapit dengan tanda petik (").

• Double (double)

Sama dengan integer, namun double ini untuk bilangan berkoma.

Kode: double Lot=0.1;

• Color (color)

Color berfungsi untuk menyimpan informasi warna. *Function* tertentu ada paramater warna, untuk set warna tanda panah di chartnya. Misalnya OrderSend:

Kode: color WarnaBuy=Red;

OrderSend(Symbol(),OP\_BUY,1,Ask,3,Ask-25 \*Point,Ask+

25\*Point,"My order #2",16384,0,WarnaBuy);

warna untuk lebih mudah dapat ditulis (Red, Blue, Green, dst.), atau dengan nilai integer dari RGB nya.

• Datetime (datetime)

Datetime ini untuk menyimpan informasi tanggal & waktu ke variabel. Contoh:

Kode: datetime expiredEA=D'31.12.2007 00:00:00'; if (TimeCurrent()>expiredEA) { Print("maaf, EA sudah expired"); }

Fungsi diatas, membandingkan waktu sekarang dengan tanggal dan jam expired EA yang sudah disimpan dalam variabel.

Selain itu, biasanya *datetime* ini digunakan untuk mengatur waktu expire dari pending order formatnya D'dd.mm.yy HH:MM:SS'.

## **4.** *Decision* **dan** *Looping*

*Decision* dan *looping* adalah inti dari sebuah program komputer. Sesuai atau tidaknya program komputer berjalan tergantung dari kebenaran menulis/menyusun perintah-perintah *decision* dan *looping*.

Begitu juga dengan *EA*, jika salah dalam menyusun decision & looping, maka kinerjanya akan tidak sesuai yang dikehendaki.

## **3.2.2 Diagram Alir Sistem /** *Flowchart*

*Flowchart* merupakan gambar atau bagan yang memperlihatkan urutan dan hubungan antar proses beserta instruksinya. Gambaran ini dinyatakan dengan simbol. Dengan demikian setiap simbol menggambarkan proses tertentu. Sedangkan hubungan antar proses digambarkan dengan garis penghubung.

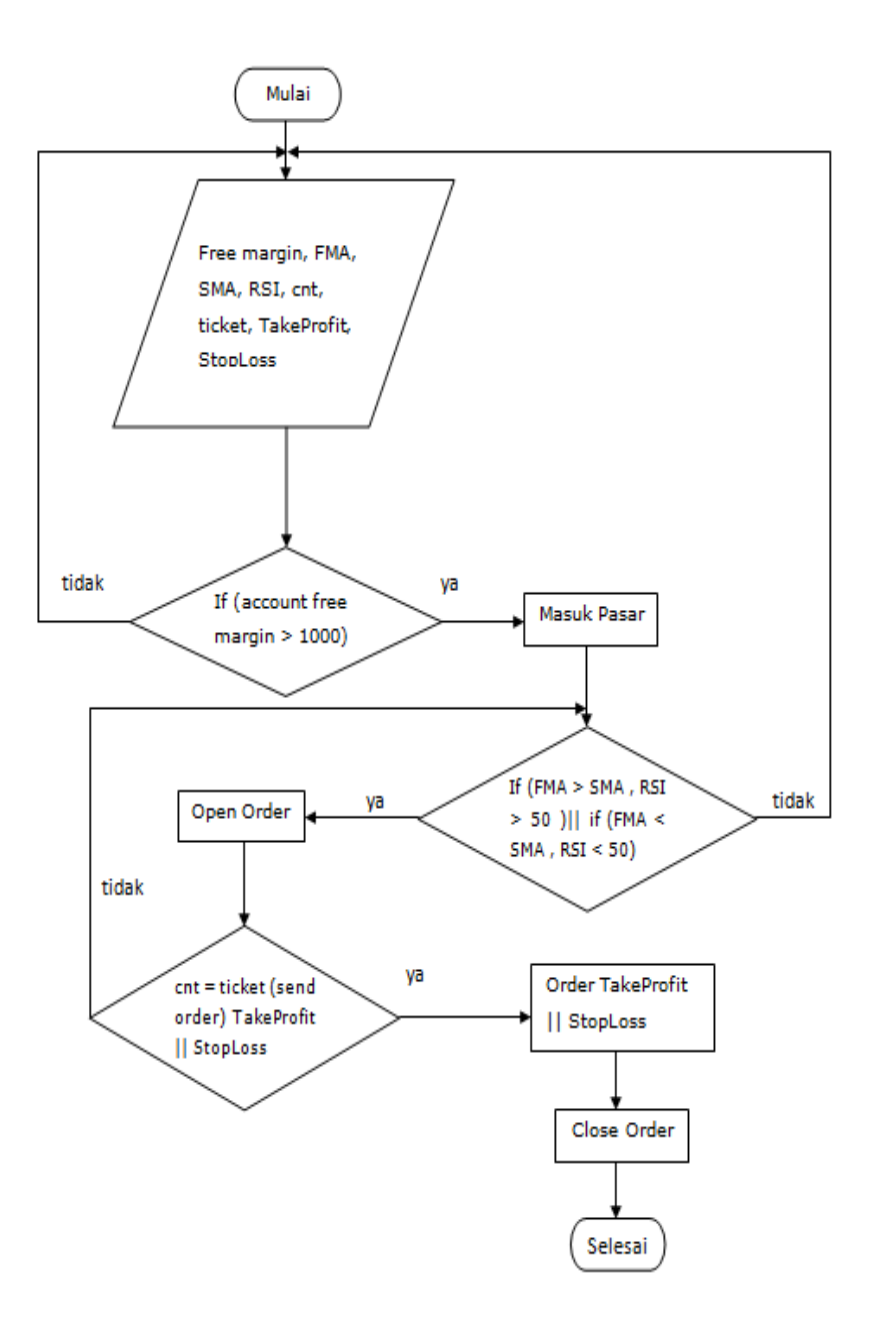

Gambar 3.1 Diagram Alir *Expert Advisor*

Penjelasan dari diagram diatas di mulai dari, proses Mulai... trs masuk ke proses free margin, fma, sma, rsi, cnt, ticket, take profit, stooloss-> free margin diproses terlebih dahulu, jika account free margin kurang dari 1000 maka akan kembali ke prosea sebelumnya atau proses pertama.

jika account free margin lebih dari seribu maka akan masuk ke pasar. Setelah masuk ke pasar akam diproses fma, sma, rsi nya.

Jika fma lebih dari sma dan rsi lebih dr 50 maka akan lgsg ke proses open order atau jika fma kurang dr sma dan rsi kurang dr 50 maka akan kembali lagi ke tahap pertama. Setelah sampai ke open order akan lgsg diproses ke cnt.

jika tiket yg dikirim mendapatkan take profit maka akan lanjut ke proses berikutnya order, jika tiket yg dikirim stoploss maka akan kembali ke tahap fma,sma,rsi. Setelah take profit lanjut ke order take profit atau stoploss langsung ke proses close order

## **3.3 Perancangan Masukan (***Input***)**

Adapun perancangan masukan yang dibuat untuk membangun *Expert Advisor* Glory EA adalah:

#### **3.3.1 Siklus** *Expert Advisor*

Program yang mempunyai kemampuan untuk menganalisa suatu chart dan mengeksekusi transaksi.

EA mempunyai siklus: init - start - deinit.

 $\triangleright$  init

Dieksekusi saat: EA di-compile, EA di-attach ke chart, terjadi perubahan timeframe, terjadi perubahan user, atau MetaTrader direstart.

 $\triangleright$  start

Dieksekusi setiap kali terjadi perubahan tick pada chart. start merupakan bagian utama dari EA, bagaimana EA akan bertindak, semuanya terdapat di dalam start.

Terkadang terjadi perbedaan kecepatan antara waktu eksekusi start dengan waktu perubahan tick, terutama pada komputer yang kemampuan komputasinya rendah.

Jika perbedaan ini terjadi, maka eksekusi start akan dilanjutkan sampai selesai walaupun telah terjadi perubahan tick.

Eksekusi start pada perubahan tick berikutnya akan terjadi jika eksekusi yang sebelumnya telah selesai tuntas.

 $\triangleright$  deinit

Dieksekusi saat: EA di-compile, EA di-remove dari chart, terjadi perubahan timeframe, terjadi perubahan user, atau MetaTrader direstart.

## **3.3.2 Strategi** *Expert Advisor*

Secara garis besar, aplikasi ini bekerja dengan memantau pergerakan harga pasar, dengan tetap mengacu pada *trend* harga pasar yang dihasilkan oleh indikator-indikator yang digunakan. Pada saat trend naik, dimulai transaksi *Buy* (posisi *Long*) dahulu, lalu ditutup dengan transaksi *Sell* apabila telah mendapatkan keuntungan.

Pada saat trend turun, dimulai proses transaksi *Sell* (posisi *Short*) terlebih dahulu, lalu ditutup dengan transaksi *Buyl* apabila telah mendapatkan keuntungan/*profit*.

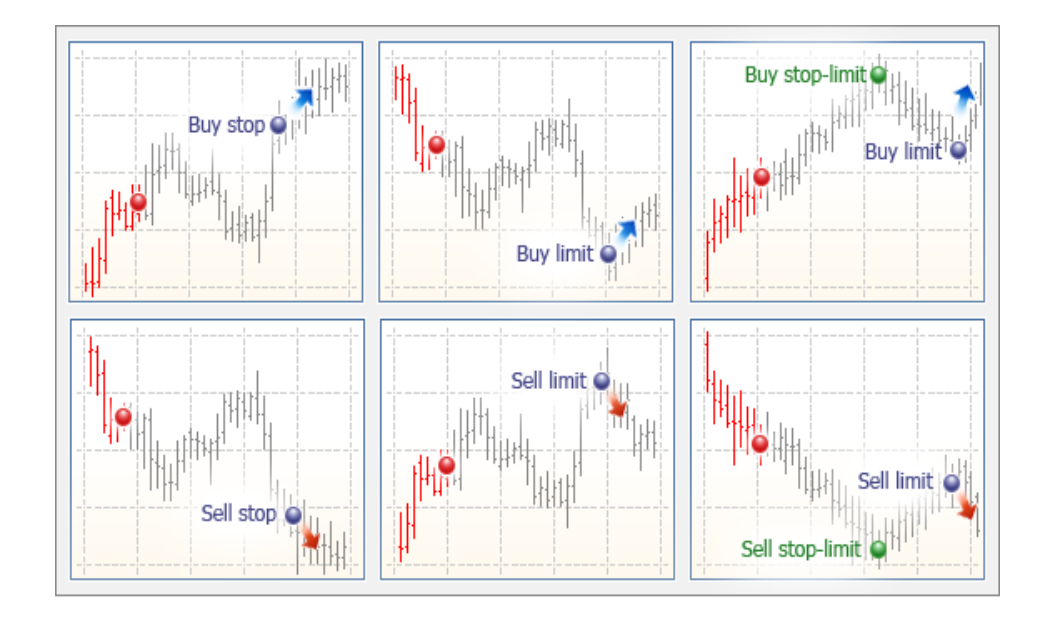

Gambar 3.2 Tipe-tipe *Pending Order*

Berikut ini adalah aturan dari aplikasi *EA* Glory EA:

- *Long*: sinyal panjang muncul pada MACD, lalu dikonfirmasi oleh MA (*Fast* MA > *Slow* MA) dan RSI (RSI lebih dari 50), maka dimasukkan *order buy.*
- *Short*: sinyal pendek muncul pada MACD, lalu dikonfirmasi oleh MA (*Fast* MA > *Slow* MA) dan RSI (RSI di bawah 50), maka dimasukkan *order sell*.

## **3.4 Perancangan Keluaran (***Output***)**

## **3.4.1 Sistematika Kerja** *Expert Advisor*

Prinsip kerja dari *EA* adalah memantau harga pasar yang terjadi baik dari segi penawaran harga (*bid*) maupun permintaan harga (*ask*).

| Harga Running: 03:17:38 |        |        |
|-------------------------|--------|--------|
| Simbol                  | Bid    | Ask    |
| <b>+ EURUSD</b>         | 1.2985 | 1.2986 |
| <b>♦ GBPUSD</b>         | 1.5465 | 1.5467 |
| <b>♦ USDCHF</b>         | 0.9538 | 0.9540 |
| <b>♦ USDJPY</b>         | 78.02  | 78.03  |
| <b>♦ AUDUSD</b>         | 0.9894 | 0.9897 |
| <b>↑ USDCAD</b>         | 1.0391 | 1.0394 |
| <b>♦ EURGBP</b>         | 0.8395 | 0.8400 |
| <b>♦ EURCHF</b>         | 1.2384 | 1.2387 |
| <b>♦ EURIPY</b>         | 101.36 | 101.40 |
| <b>↓ EURAUD</b>         | 1.3120 | 1.3129 |
| <b>V</b> EURCAD         | 1.3491 | 1,3500 |

Gambar 3.3 *Market Watch*

Bila harga diprediksikan akan naik atau turun maka *candlestick* akan menunjukkan pergerakan harga yang nantinya akan menghasilkan *trend* sebagai acuan indikator-indikator yang digunakan *Expert Advisor*  Glory EA.

Aplikasi *Expert Advisor* Glore EA ini mendapatkan hasil yang terbaik jika diaplikasikan pada *pair EUR* (*EUR-USD*, *EUR-GBP*, *EUR-CHF*, dan lainnya), dengan periode waktu H1 atau 1 jam.

## **3.5 Pengambilan Keputusan**

Seorang trader di dalam perusahaan harus cekatan dalam mengambil keputusan mengenai transaksi di lantai bursa, apakah itu akan membeli *forex* atau menjual *forex*. Sebelum keputusan itu diambil, setidaknya trader sudah berfikir untuk menjawab pertanyaan-pertanyaan seperti: apayang harus dilakukan, mengapa itu dilakukan, kapan pelaksanaannya, dimana pelaksanaannya dan bagaimana melaksanakannya.

Pengambilan keputusa harus cepat dan tepat mengingat bahwa pergerakan harga berubah dengan cepat, karena itu diperlukan analisis yang tepat tentang faktor-faktor yang dapat mempengaruhi harga sebelum pengambilan keputusan dalam transaksi *forex*. Risiko kegagalan ada dalam setiap keputusan, oleh karena itu dibutuhkan suatu analisi yang tepat.

Dalam penelitian ini, penulis memperoleh data yang diperlukan dengan, menggunakan cara sebagai berikut :

## 1. pemeriksaan lapangan (*Field Research*)

Yaitu penelitian dengan mengadakan peninjauan langsung pada harga valas pada bursa valas dunia yang dipilih menjadi objek penelitian yang dimaksud untuk mendapatkan data yang berhubungan dengan hal yang akan diteliti agar lebih menyakinkan dan lebih akurat.

Pemerikasaan lapangan yang dilakukan antara lain denagn cara:

#### a) wawancara

yaitu suatu teknik pengumpulan data dengan cara tanya jawab dengan pejabat atau pihak manajemen yang berwenang atau bagian lain yang berhubunga n dengan masalah yang akan di teliti. Pihak yng diwawancara adalah trader-trader aktif yang bekerja pada perusahaan serta supervisor dan senior supervisor perusahaan.

## b) kuesioner

yaitu alat atau instrumen berupa daftar pertanyaan yang digunakan untuk mendapatkan data yang dibutuhkan untuk mengukur pengaruh masalah yang diteliti.

## 2. penelitian kepustakaan (*Library Research*) .

Yaitu penelitian sebagai usaha untuk memperoleh keterangan dan data dengan membaca dan mempelajari bahan-bahan teoritis dari bukubuku literatur, catatan kuliah serta sumber-sumber lainnya yang berhubungan denag masalah yang diteliti, agar diperoleh suatu pemahaman yang mendalam serta menunjang proses pembahasan mengenai maslah-masalah yang diidentifikasi.

#### **IV. IMPLEMENTASI DAN PEMBAHASAN**

#### **4.1 Implementasi Sistem**

Pada pembuatan aplikasi ini dimaksudkan untuk menempatkan sistem agar sistem tersebut dapat dioperasikan sesuai rencana. Tahapan rancangan telah di kerjakan. Dimulai dari rancangan sistem, rancangan diagram alir data, rancangan masukan dan rancangan keluaran. Semua rancangan ini berguna dalam penjabaran sistem ke dalam bahasa pemrograman.

*Expert Advisor* tidak terhubung dengan tabel ataupun *database*, karena data transaksi yang telah dilakukan *EA* semuanya akan disimpan di dalam *database* server dari *broker* yang bersangkutan, dalam hal ini *FXClearing*.

## **4.2 Pembahasan Sistem**

Untuk menjalankan program *FXClearing*, sebelumnya sangat diperlukan *account* sebagai penanda identitas *trader* dalam melakukan kegiatan *trading* nantinya. *Account* dalam MetaTrader sendiri terdapat dua jenis, yaitu *Demo* 

*Account* yang berguna untuk melakukan demo dalam kegiatan *trading* terlebih dahulu atau hanya sekedar uji coba. Berikutnya adalah *Live Account* atau *Real Account* jika *trader* sudah siap untuk masuk ke dalam bursa pasar valas (valuta asing) yang nyata.

Berikut adalah langkah untuk membuka *Demo Account*:

 Ketika menjalankan Metatrader untuk pertama kalinya, maka akan ditanya mengenai isian tentang identitas *trader* seperti berikut :

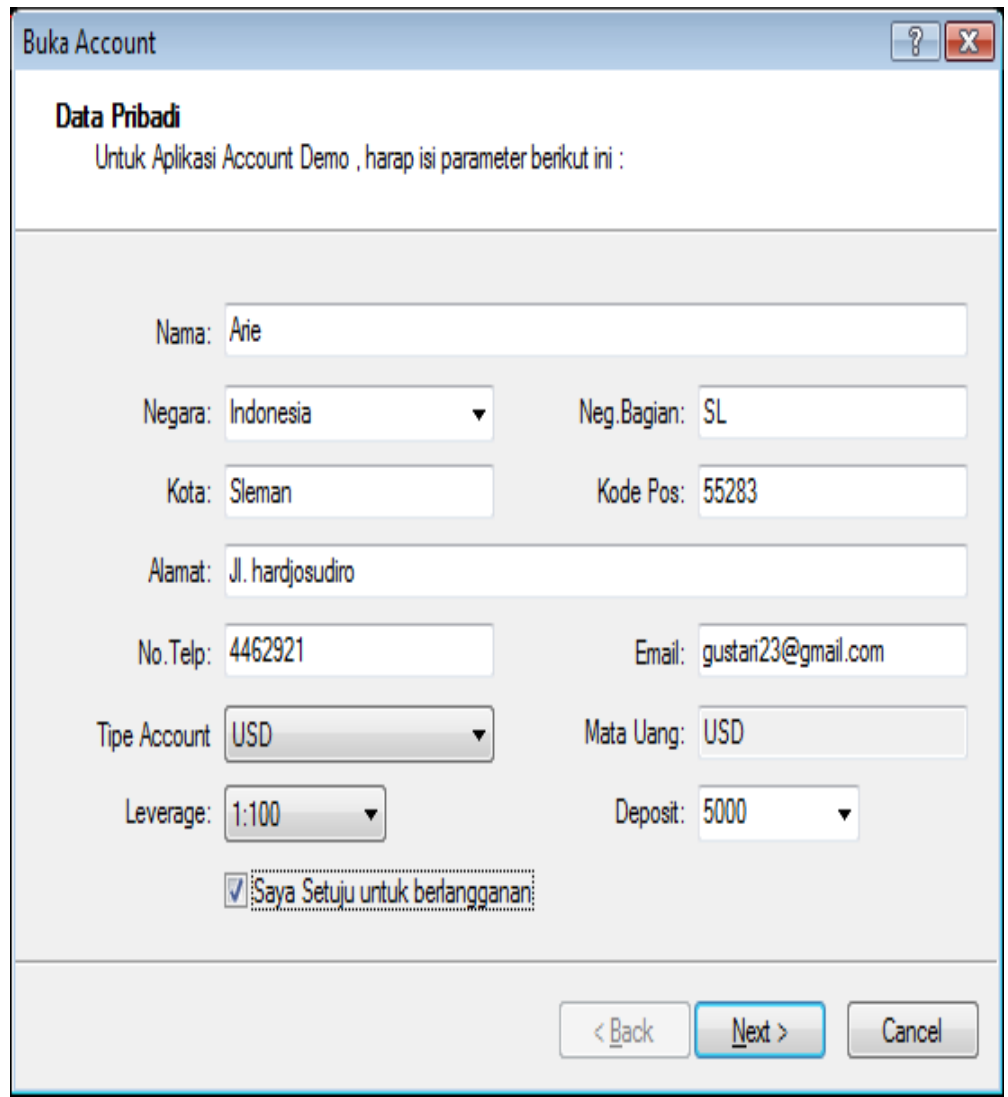

Gambar 4.1 Pengisian data *Demo Account*

- Setelah mengisi, maka klik *Next* untuk melanjutkan (perlu untuk mencentang kotak "Saya Setuju.. " agar bisa menekan tombol *Next* tersebut).
- Pilih servernya di Demo dan kemudian click *Next* lagi.
- $\triangleright$  Setelah itu tunggu hingga beberapa detik untuk memproses password acak (ini adalah password demo), dan setelah berhasil maka tekan *Finish*.

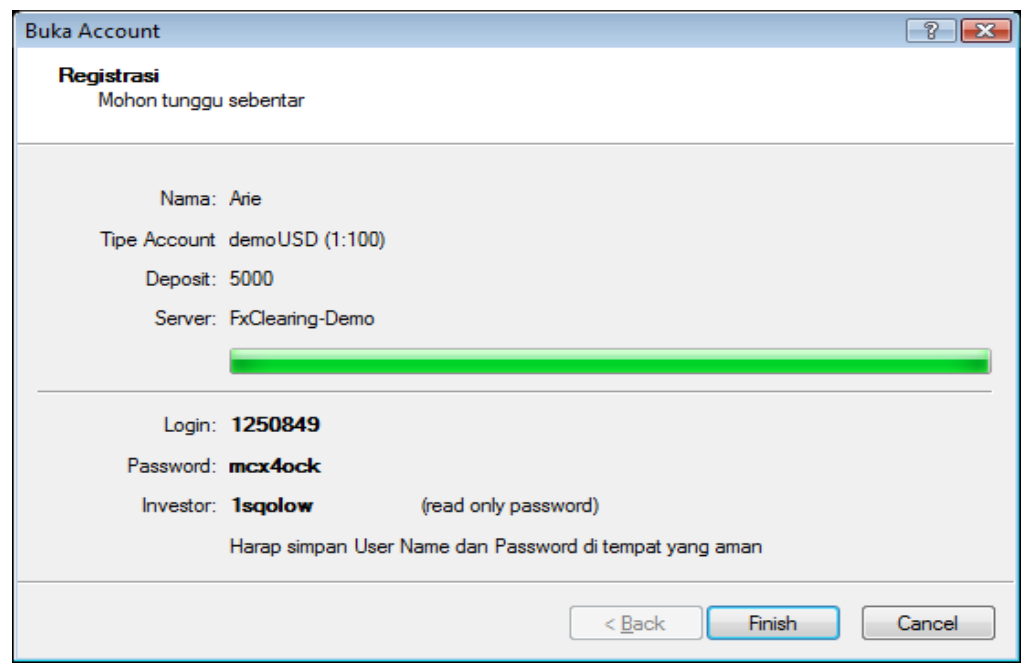

Gambar 4.2 Registrasi selesai pada *Demo Account*

Untuk merubah server ke *Live Account* (*real account*), *trader* harus melakukan langkah berikut:

- a. Klik menu "File" di pojok kiri atas lalu Pilih "Login" di dalam *software* Metatrader tersebut.
- b. Masukkan nomor Login *live account* dan *Password*. Nomor login *live* dan *password*nya akan dikirim ke e-mail *trader* setelah mendaftar *live account* secara benar. Nomor Login Live akan didapat setelah mendaftar *Live Account* di [http://ind.fxclearing.com,](http://ind.fxclearing.com/) untuk *broker* FXClearing.
- c. Pilih servernya ke yang *real account*.
- d. Klik Login, lalu tunggu beberapa detik agar *server* bisa memuatnya.

e. Setelah server berhasil terloading maka di di bagian teratas dari *software* Metatrader tersebut akan muncul nomor login *live* (tidak ada tulisan demo lagi), kemudian tertera pula nominal uang asli di bagian *Account Balance*. Seluruh data *trader* maupun hasil transaksinya akan disimpan ke dalam *database* dari *broker FXClearing*, dan notifikasinya dapat dikirim melalui e-mail dari *broker* atau penyedia *platform* (*MetaTrader*) kepada *trader*.

## **4.2.1 Bagian-Bagian FXClearing**

Di bawah ini adalah tampilan utama dari layar *software* FXClearing, berikut penjelasanya:

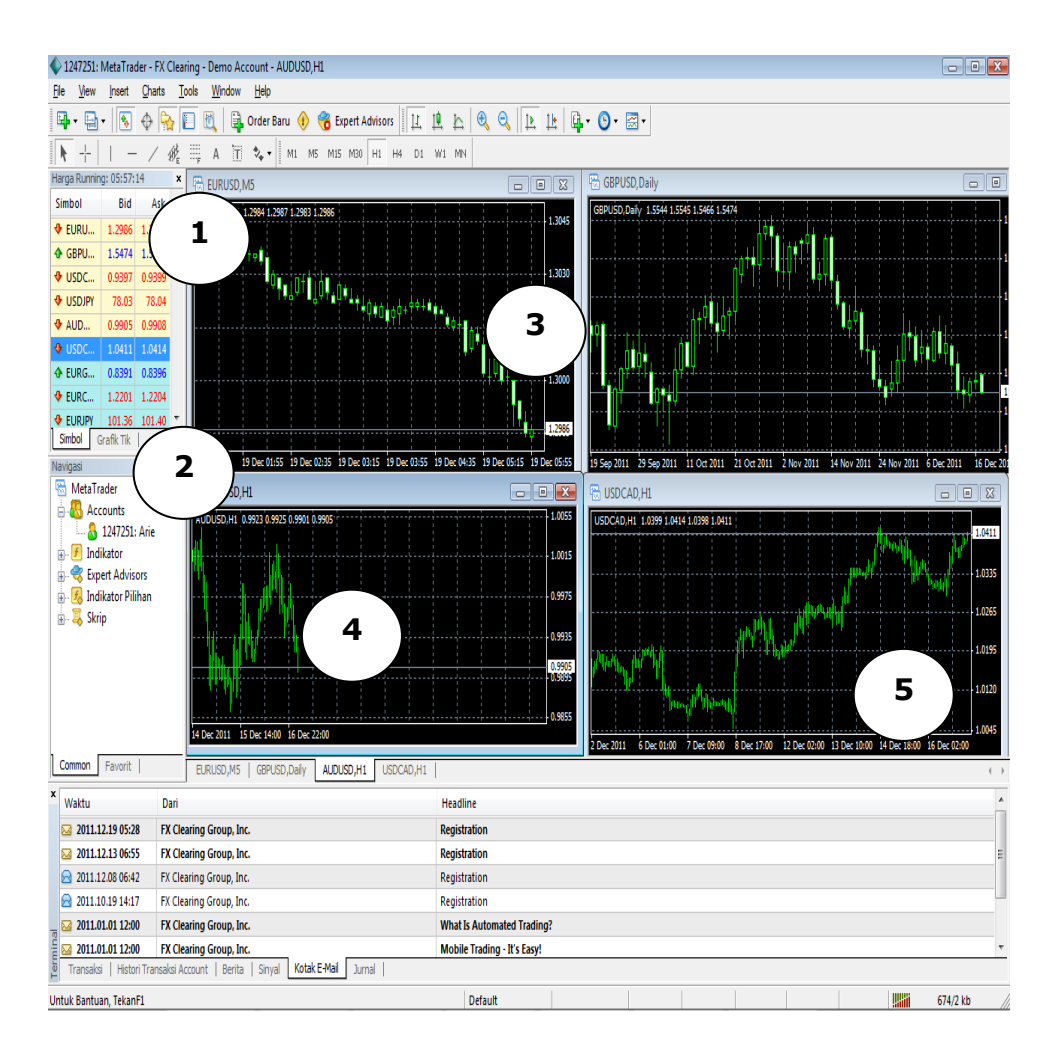

Gambar 4.3 Layar Utama FXClearing

- 1. Layar *Market Watch* (Ctrl+M) yang berguna untuk melihat harga *Bid*, *Ask*. Di layar ini juga bisa mengklik kanan *mouse* untuk mengatur kolom-kolomnya seperti menambahkan kolom *Time*, *High*/*Low*, *Symbols*, spesifikasi detail dari masingmasing mata uang (*Symbols* – *Properties*), lalu mengeluarkan layar grafik *chart* baru, dan sebagainya.
- 2. Layar *Navigator* (Ctrl+N), yaitu layar yang terletak dibawah layar *Market Watch* yang dimana berisi tentang data *account trader* dan skrip-skrip/*EA* serta indikator-indikator.
- 3. Layar *Chart* yaitu layar yang berisi tentang grafik pergerakan mata uang (*pair*).
- 4. Layar Terminal (Ctrl+T) yaitu yang terletak di bagian paling bawah. Di layar Terminal ini ada menu-menu yang lain pula seperti:
	- *Journal* adalah untuk informasi perjalanan sistem.
	- *Mailbox* yang berguna untuk membaca pesan-pesan penting dari *administrator* seperti informasi perubahan sistem, jam libur hari besar, data login demo *trader*, dan lain-lain yang harus dibaca bila ada hal-hal penting disana.
	- *Alerts* yang berguna untuk memberikan bunyi *alarm* kepada *trader* bila menyentuh posisi harga yang telah diatur sebelumnya.
	- *News* adalah untuk berita-berita market (harus diaktifkan dahulu di menu *Options* lalu *Server* (Ctrl O))
	- *Account History* adalah untuk melihat arsip *Order trader*.
	- *Trade* adalah untuk posisi *order* ataupun untuk melihat *account trade*.
- 5. *Signal bar status server* (gambar disamping menandakan koneksi internet bagus dan *software* MetaTrader berjalan baik).

## **4.2.2 Perhitungan dalam** *Trading*

#### *Profit/Loss*

Berikut ini adalah cara perhitungan *Profit* **dan** *Loss***.**

#### **Contoh:**

Buy US dollars dan Sell Swiss Francis.

*Quote rate* adalah 1.4525 / 1.4530. Karena melakukan *Open Buy* terhadap *US Dollar* nilai yang digunakan adalah 1.4530.

Jika *buy* 1 *lot* seharga \$100,000 at 1.4530.

Beberapa jam kemudian harga bergerak ke 1.4550 dan memutuskan untuk *close trade.*

*Quote rate* baru USD/CHF adalah 1.4550 / 14555. Karena melakukan *Close Sell* dari *Open Buy* sebelumnya maka, nilai yang digunakan adalah 1.4550.

Selisih antara 1.4530 and 1.4550 adalah .0020 atau 20 *pips.* Dengan menggunakan formulasi yang telah dijelaskan sebelumnya maka, (.0001/1.4550) x \$100,000 = \$6.87 per *pip* x 20 *pips* = \$137.40.

Ketika masuk dan keluar atau *Open* dan *Close Trade* gerak nilai tergantung dari nilai *spread* (selisih nilai *Bid* dan *Ask*).

## *Margin* **dan** *Leverage*

Adanya *margin* dan *leverage* memungkinkan *trader* untuk tidak perlu bermodalkan 10,000 *Euro* untuk bisa membeli 10,000 *Euro* tersebut, tetapi cukup dengan jaminan modal sebesar sekitar 100 *Euro* saja maka, sudah bisa bertransaksi sejumlah 10,000 *Euro*.

Besarnya *leverage* yang ditawarkan oleh masing-masing *broker* bervariasi antara 1:100 sampai 1:1.000.

*Leverage* **di sini berfungsi seperti halnya daya ungkit, yang bisa menaikkan kekuatan transaksi sampai sekitar 100x lipatnya (untuk** *leverage* **1:100)**. Jadi dengan *margin* \$200 maka bisa ber*trading* maximal di jumlah \$200 x 100 = \$20,000.

**Cara menghitung** *margin* **dengan** *leverage* Contoh:

- *leverage* 1:100 maka berarti  $(1/100)x100% = 1%$
- *leverage* 1:200 maka berarti (1/200)x100% = 0.5%
- *leverage* 1:500 maka berarti (1/500)x100% = 0.2%

## **4.2.3 Listing** *Open***/***Close* **Program**

Berikut ini adalah potongan program *EA* untuk melakukan *Open Position* atau untuk mengaktifkan transaksi:

if((AddP()&&AddPositions&&OP<=MaxOrders)||(OP==0&&!AddPositio  $\eta(s)$ 

if( $OS = 0$ && $OB = 0$ }{Comment("no order opened");}

 $if(OS==1){if(TP==0)TPI=0};$ 

else TPI=Bid-TP\*Point;if(SL==0)SLI=0;else SLI=Bid+SL\*Point;

if(Time0!=Time[0]){TK=OrderSend(Symbol(),OP\_SELL,Lots,Bid,Slip,S LI,TPI,eaN,Magic,0,Red;

OS=0;Comment("sell order opened", "\n","magic number :",Magic);

Time0=Time[0];if(TK>0)TradePerBar++;}

return $(0)$ ; }

 $if(OB==1){if(TP==0)TPI=0;else}$ TPI=Ask+TP\*Point;if(SL==0)SLI=0;else SLI=Ask-SL\*Point;

if(Time0!=Time[0]){TK=OrderSend(Symbol(),OP\_BUY,Lots,Ask,Slip,S LI,TPI,eaN,Magic,0,Lime);

OB=0;Comment("buy order opened","\n","magic number : ",Magic);

 $Time0 = Time[0]; if (TK>0) TradePerBar++; } return(0);$ 

return $(0)$ ; }

Pada skrip di atas, jika kondisi terpenuhi, maka *EA* akan melakukan *Open Position*, atau memulai transaksi *trading*. Sedangkan di bawah ini adalah potongan program *EA* untuk melakukan *Close Position*:

if((SV>0)||(TIFI=="true")||(EnableRealSL&&(OrderOpenPrice()- Bid)/Point>=RealSL)||(EnableRealTP&&

(Ask OrderOpenPrice())/Point>=RealTP)){CB=1;}

if((BV>0)||(TIFI=="true")||(EnableRealSL&&(Ask-OrderOpenPrice())/Point>=RealSL)||

(EnableRealTP&&(OrderOpenPrice()-Bid)/Point>=RealTP)){CS=1;}

for(cnt=0;cnt<OrdersTotal();cnt++){OrderSelect(cnt,SELECT\_BY\_POS, MODE\_TRADES);

if(OrderType()==OP\_BUY&&OrderSymbol()==Symbol()&&((OrderMag icNumber()==Magic)||Magic==0)){if(CB==1){OrderClose(OrderTicket(), OrderLots(),Bid,Slip,Red);return(0);}}

if(OrderType()==OP\_SELL&&OrderSymbol()==Symbol()&&((OrderMa gicNumber()==Magic)||Magic==0)){if(CS==1){OrderClose(OrderTicket() ,OrderLots(),Ask,Slip,Red);return(0);}}}

double SLI=0,TPI=0;int TK=0;

*Close Position* atau menutup kegiatan transaksi *trading,* akan dijalankan jika kondisi pada skrip di atas terpenuhi.

## **4.2.4 Pengujian** *Expert Advisor*

Tahap berikutnya adalah menguji aplikasi *Expert Advisor* Glory EA. Untuk menguji *EA* digunakan fitur yang terdapat pada *platform* MetaTrader yaitu dengan *Strategy Tester*, yang dapat dijalankan melalui menu *toolbar View* lalu pilih *Strategy Tester* (Ctrl+R) atau dapat klik ikon pada *toolbar*. Berikut adalah langkah-langkah menggunakan *Strategy Tester*:

1. Buka *Strategy Tester* (Ctrl+R), maka akan tampak tampilan seperti dibawah ini.

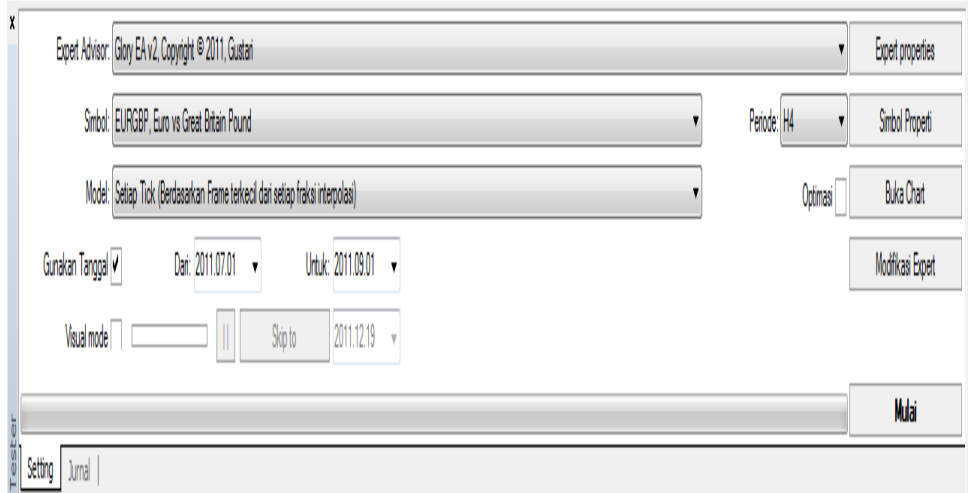

Gambar 4.4 *Strategy Tester*

- 2. Pilih *EA* yang digunakan yaitu Glory EA, kemudian pilih *pair* mata uang yang akan diuji (*EUR-GBP*), pilih Model (Setiap Tick, Poin Kontrol, atau Harga *Open* saja), lalu centang Gunakan Tanggal, dan pilih interval waktu yang akan diujikan.
- 3. Selanjutnya pada pojok kanan *strategy tester* ada beberapa kolom :
	- Kolom *Experts Properties* untuk mengatur berapa jumlah deposit yang akan di tes dan *input* dari *EA* tersebut, dalam kolom input dapat diatur berapa besar *TakeProfit* (TP) , StopLoss (SL), dan lot serta beberapa hal lainnya. *Expert Properties* terdapat pengaturan **Initial Deposit** adalah jumlah modal awal yang akan dipergunakan. **Positions** adalah jenis transaksi yang akan di eksekusi. **Long** berarti beli dan **Short** berarti jual. Juga pengaturan **Optimasi** untuk menentukan parameter yang paling efektif termasuk variabel dan memberikan analisis sehingga dapat berguna sebagai pertimbangan untuk pengambilan keputusan bagi *trader*.
	- Kolom *Symbol Properties* untuk mengetahui spesifikasi dari *pair* yang digunakan, dari *spread*, *digits*, *stop level*, dan lainnya.
	- Kolom *Modify Experts* untuk merubah atau memodifikasi *EA* tersebut melalui MetaEditor.
- 4. Klik Mulai (*Start*) untuk menjalankan tes pada *EA*.
- 5. Untuk melihat hasil tes, dapat klik *tab* Hasil.

| X |                 | Waktu            | Tipe          | Order | Śize     | Harga  | Stop Loss | Take Profit | laba   | Balance  |
|---|-----------------|------------------|---------------|-------|----------|--------|-----------|-------------|--------|----------|
|   | $\blacklozenge$ | 2011.07.08 12:00 | sell          |       | 0.10     | 0.8958 |           |             |        |          |
|   | $\frac{1}{2}$   | 2011.08.15 04:00 | dose          |       | $0.10\,$ | 0,8790 |           |             | 247,87 | 10247.87 |
|   | $\sqrt{2}$      | 2011.08.15 04:00 | buy           |       | 0.10     | 0,8791 |           |             |        |          |
|   | Į,              | 2011.08.31 23:59 | close at stop |       | 0.10     | 0,8840 |           |             | 77.10  | 10324.97 |

Gambar 4.5 Hasil Tes *Strategy Tester*

6. Sedangkan untuk melihat grafik dari pengujian *EA*, dapat dilihat dari *tab* Grafik. Untuk melihat laporan, dapat melihat melalui *tab* Laporan, dan untuk melihat hasil laporan lengkapnya, dengan cara klik kanan pada laporan di *tab* laporan, lalu pilih "Simpan Laporan dalam", dan pilih lokasi penyimpananya.

# **Strategy Tester Report** Glory EA v2

## FxClearing-Demo (Build 402)

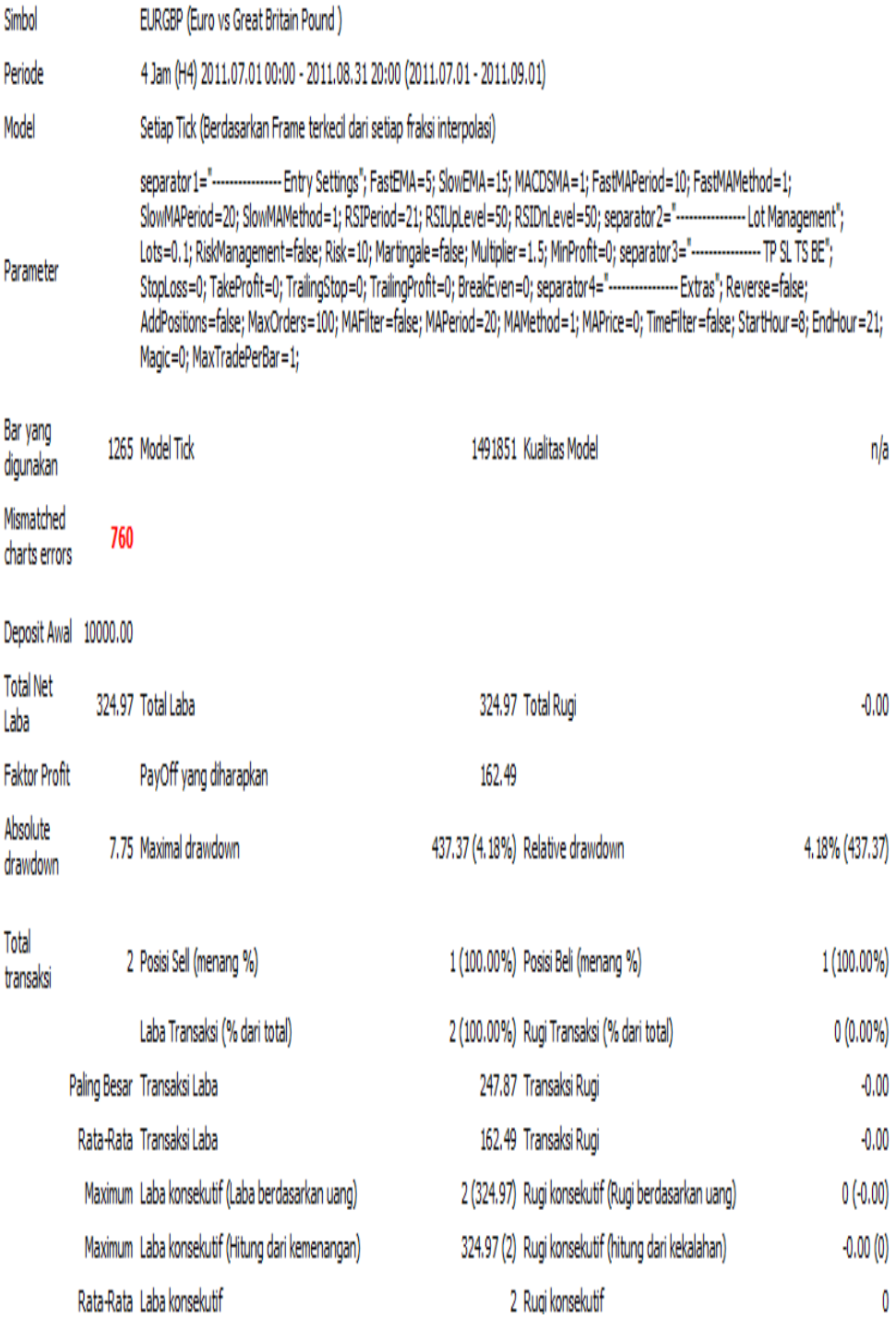

|               |  |                  |       |  |               | Balance / Setiap Tick (Berdasarkan Frame terkecil dari setiap fraksi interpolasi) / n/a |       |          |    |            |       |            |   |   |             |   |        |       |   | 10322        |
|---------------|--|------------------|-------|--|---------------|-----------------------------------------------------------------------------------------|-------|----------|----|------------|-------|------------|---|---|-------------|---|--------|-------|---|--------------|
|               |  |                  |       |  |               |                                                                                         |       |          |    |            |       |            |   |   |             |   |        |       |   | 10254        |
|               |  |                  |       |  |               |                                                                                         |       |          |    |            |       |            |   |   |             |   |        |       |   | 10186        |
|               |  |                  |       |  |               |                                                                                         |       |          |    |            |       |            |   |   |             |   |        |       |   |              |
|               |  |                  |       |  |               |                                                                                         |       |          |    |            |       |            |   |   |             |   |        |       |   | 10119        |
|               |  |                  |       |  |               |                                                                                         |       |          |    |            |       |            |   |   |             |   |        |       |   | <b>10051</b> |
|               |  |                  |       |  |               |                                                                                         |       |          |    |            |       |            |   |   |             |   |        |       |   | 9984         |
|               |  |                  |       |  |               | ß                                                                                       | ij    |          | 17 | 19         | N     | B          | N | Ŋ | 11          | N | Ŋ      | N     | ) |              |
| $\frac{1}{l}$ |  |                  | Waktu |  | Tipe          |                                                                                         | Order | Size     |    |            | Harga | Stop Loss  |   |   | Take Profit |   |        | Laba  |   | Balance      |
|               |  | 2011.07.08 12:00 |       |  | sel           |                                                                                         | l     | 0,10     |    | 0,8958     |       | 0,0000     |   |   | 0,0000      |   |        |       |   |              |
| 2             |  | 2011.08.1504:00  |       |  | dose          |                                                                                         | l     | $0.10\,$ |    | $0.8790\,$ |       | $0.0000\,$ |   |   | $0.0000\,$  |   | 247,87 |       |   | 10247.87     |
| 1             |  | 2011.08.1504:00  |       |  | buy           |                                                                                         | 2     | 0,10     |    | 0.8791     |       | 0,0000     |   |   | 0,0000      |   |        |       |   |              |
| 4             |  | 2011.08.31 23:59 |       |  | close at stop |                                                                                         | 2     | $0.10\,$ |    | $0.8840\,$ |       | $0.0000\,$ |   |   | $0.0000\,$  |   |        | 77.10 |   | 10324.97     |

Gambar 4.6 Laporan Hasil Tes *Strategy Tester*

## **5. PENUTUP**

#### **5.1 Kesimpulan**

Setelah melakukan penelitian hingga pada tahap implementasi maka dapat ditarik kesimpulan sebagai berikut:

- 1. Sistem dapat digunakan oleh *trader* untuk bertransaksi dalam *forex online trading*, dengan memanfaatkan *Expert Advisor*, trader tidak harus memantau pergerakan harga yang dihasilkan *candlestick* untuk *open order* secara *non-stop* seperti yang dilakukan *trader* pada umumnya jika mendapat *floating loss*.
- 2. *Expert Advisor* dapat mengambil alih dalam melakukan *open/close order* dalam kondisi laba, *cut loss*, ataupun *money management*.
- 3. *Expert Advisor* ini memiliki kelebihan secara umum yaitu dapat melakukan *trading* tanpa emosi, kemampuan *trading* secara otomatis dan *non-stop* 24 jam.

## **5.2 Saran**

- 1. Menjalankan *Expert Advisor* ini diharapkan untuk menggunakan *VPS*  (*Virtual Private Server*) agar tetap dapat berjalan optimal ketika mengalami gangguan koneksi.
- 2. Diharapkan untuk kedepan sistem ini bisa dikembangkan dengan menggunakan platform versi terbaru yaitu *[MetaQuotes Language](http://www.metatrader5.com/en/automated-trading/mql5)* 5 (*[MQL5](http://www.metatrader5.com/en/automated-trading/mql5)*), dan menghasilkan *profit* yang lebih menguntungkan.

## **DAFTAR PUSTAKA**

- *Ivan Susanto, 2004, 2 In 1 Common Mistake in Trading (Forex, Index, Stocks)& Panduan MetaTrader 4, Universitas Atma Jaya, Yogyakarta*
- Ivan Susanto, *10 Langkah Memulai Forex Trading,* 2007, Universitas Atma Jaya, Yogyakarta
- Jasmin Blanchette & Summerfield, 2008, *[C++ GUI Programming](http://developer.qt.nokia.com/books/view/c_gui_programming_with_qt_4_2nd_edition_the_official_c_qt_book) with Qt 4 [\(2nd Edition\)](http://developer.qt.nokia.com/books/view/c_gui_programming_with_qt_4_2nd_edition_the_official_c_qt_book)*, Prentice Hall, [Amerika Serikat](http://id.wikipedia.org/wiki/Amerika_Serikat)
- *Sawidji Widoatmojo*, *Forex Online Trading - Tren Investasi Masa Kini,* 2008, PT. Elex Media Komputindo, Jakarta